## **Armenian Language Pack And Locale**

## **Installation Guide**

**Step 1**: Download the Armenian Language Pack and Locale module from the Magento Marketplace or from the ArmMage website.

**Step 2**: Unzip the downloaded package and upload it to the Magento 2 root directory.

**Step 3**: Connect to your server via SSH or terminal and navigate to your Magento 2 root directory.

**Step 4**: Run the following commands in the terminal:

Note: If your website in production mode you should change it default or developer module to select locale for corresponded store or website

php bin/magento deploy:mode:set [developer or default]

php bin/magento setup:upgrade

php bin/magento setup:di:compile

php bin/magento cache:flush

**Step 5**: Apply the patch to fix encoding issues with float numbers.

**Note**: This step is optional depends from Magento version, it is required for < 2.4.3 version of Magento

Run the following command in the terminal:

patch < app/code/ArmMage/ArmenianLocale/patches/hy\_locale.patch</pre>

Step 6: When prompted for the file to patch, enter the following:

patch < lib/internal/Magento/Framework/zendframework1/library/Zend/Locale/Data/hy.xml</pre>

**Step 7:** Finally, clear your browser cache and refresh your website to see the changes.

## **Support:**

For any questions or concerns, please contact the support team with email or the module's official website.

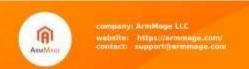